## Programming information (Rear View Camera)

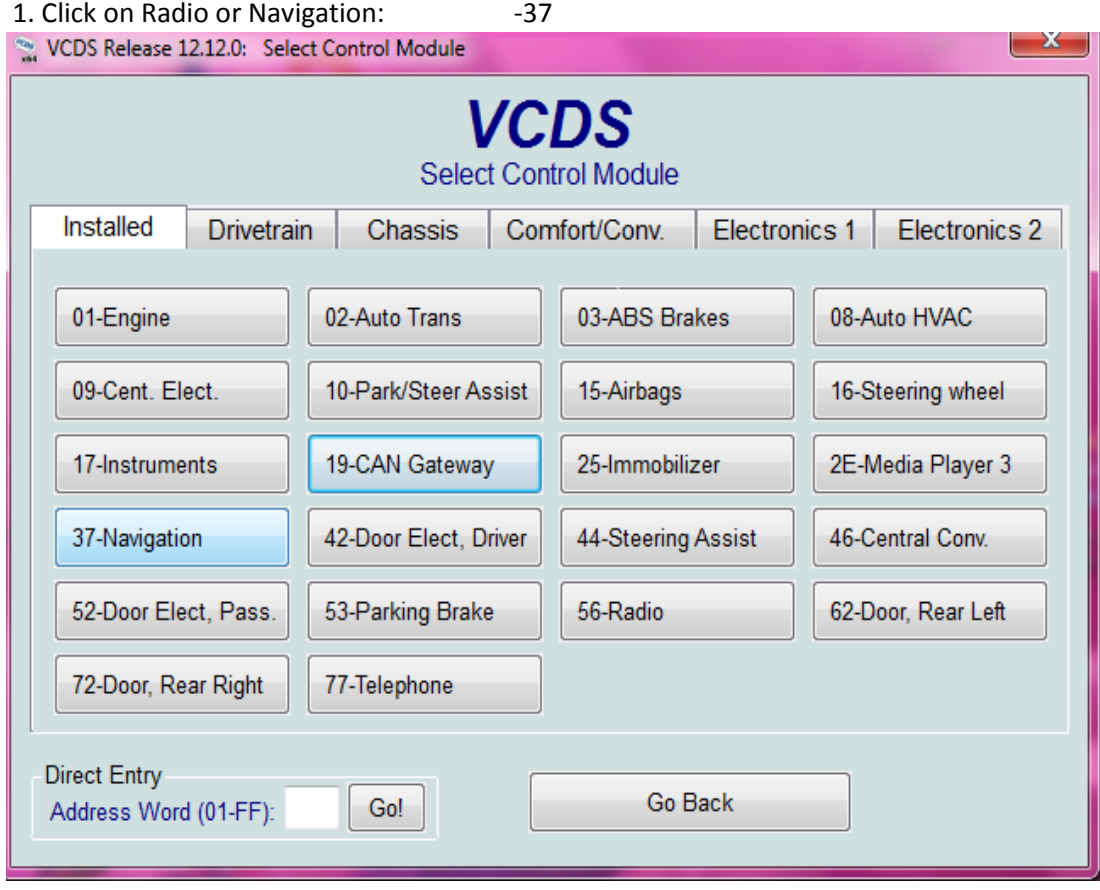

#### 2. Click on Coding - 07

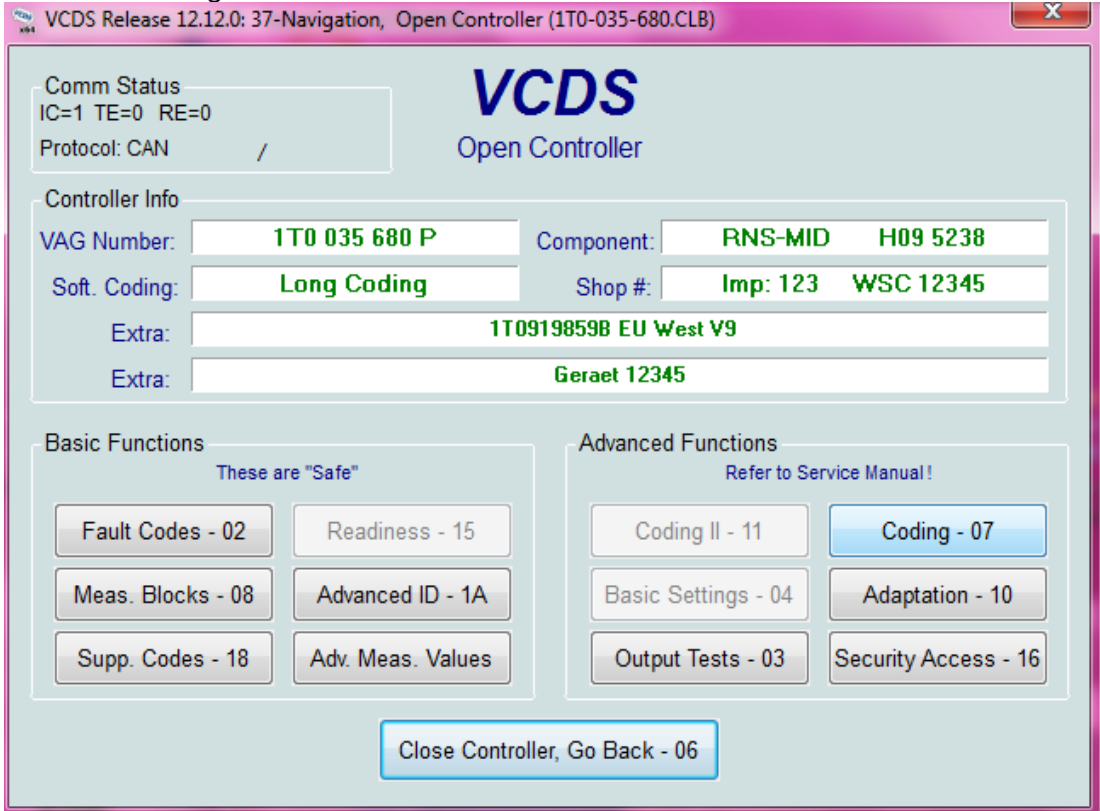

#### 3. Click on Long Codding Helper

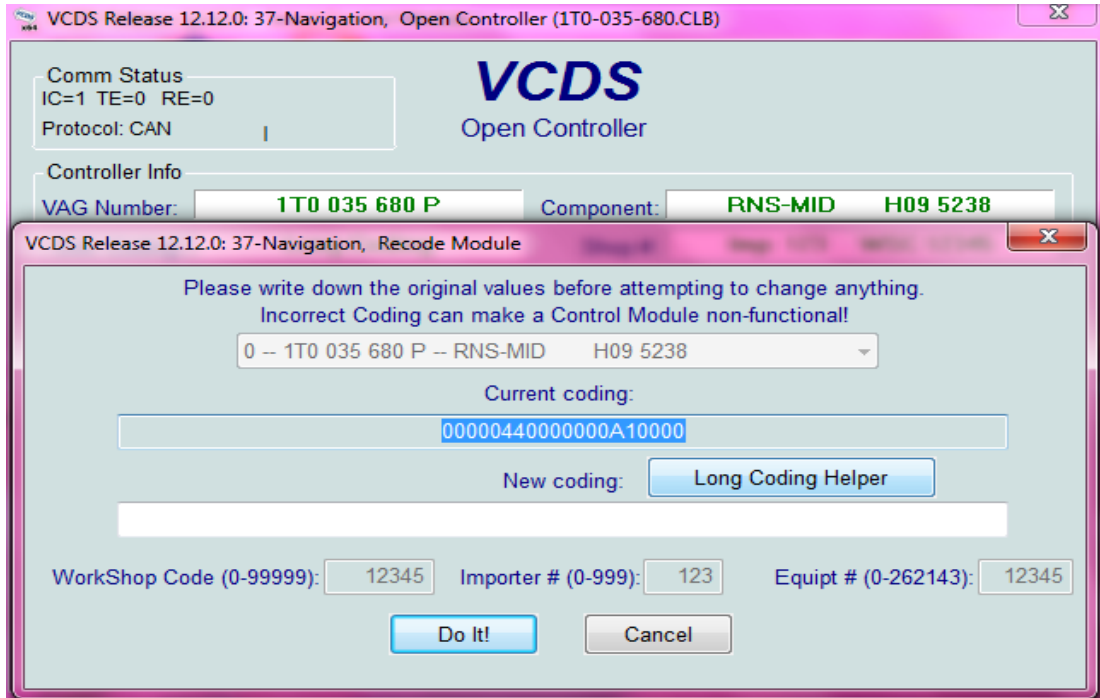

# 4. click on Back-Up Camera Low (without control module) installed<br>
• VCDS Release 12.12.0: 37-Navigation, Open Controller (1T0-035-680.CLB)

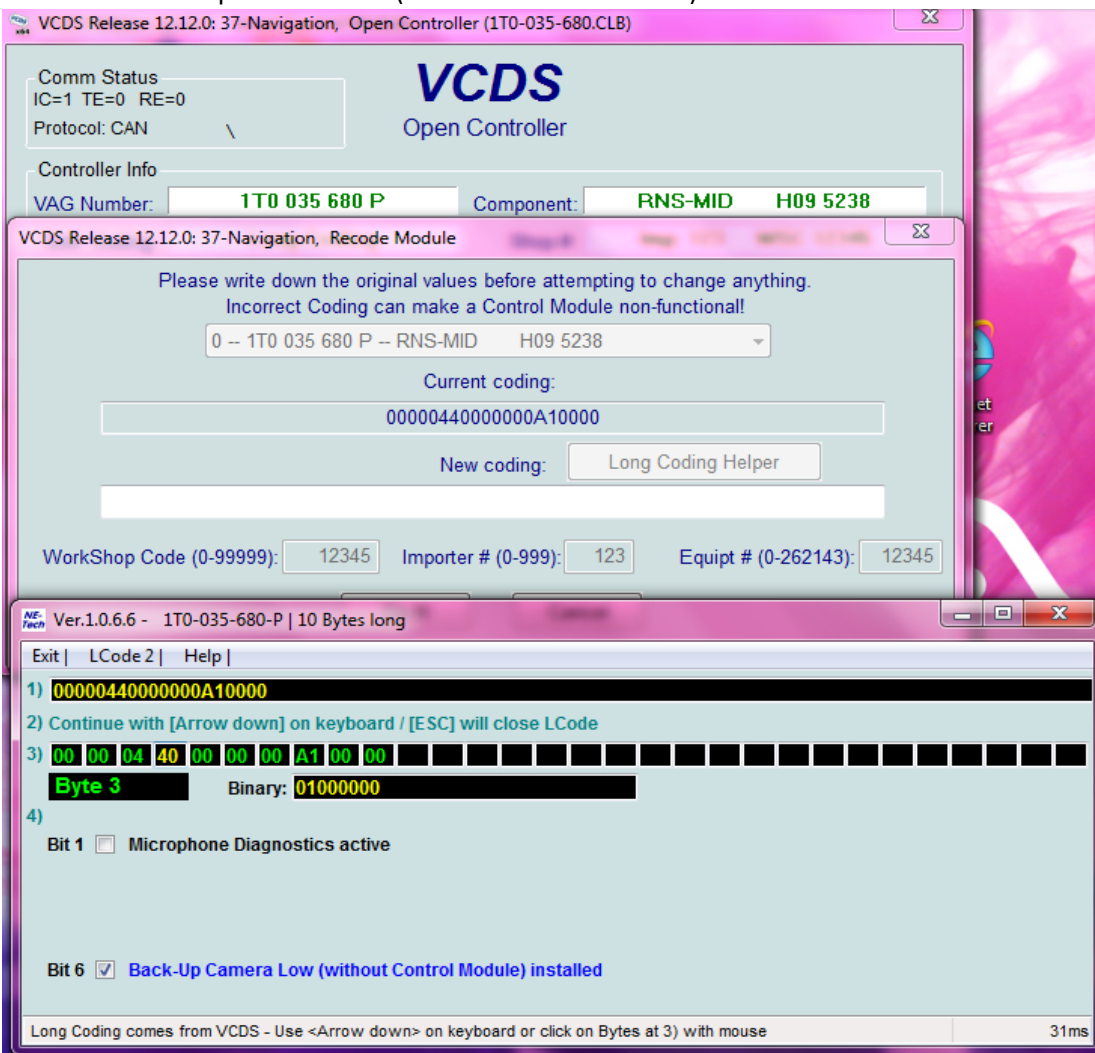

- 5. Exit and save programming
- 6. Restart navigation or radio unit. (or disconnect radio from battery for 10sec.)

### If you have on your car instaled also OPS (optical parking system), please go to OPS controler programming. See you guide below:

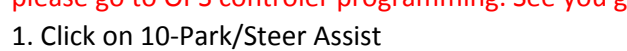

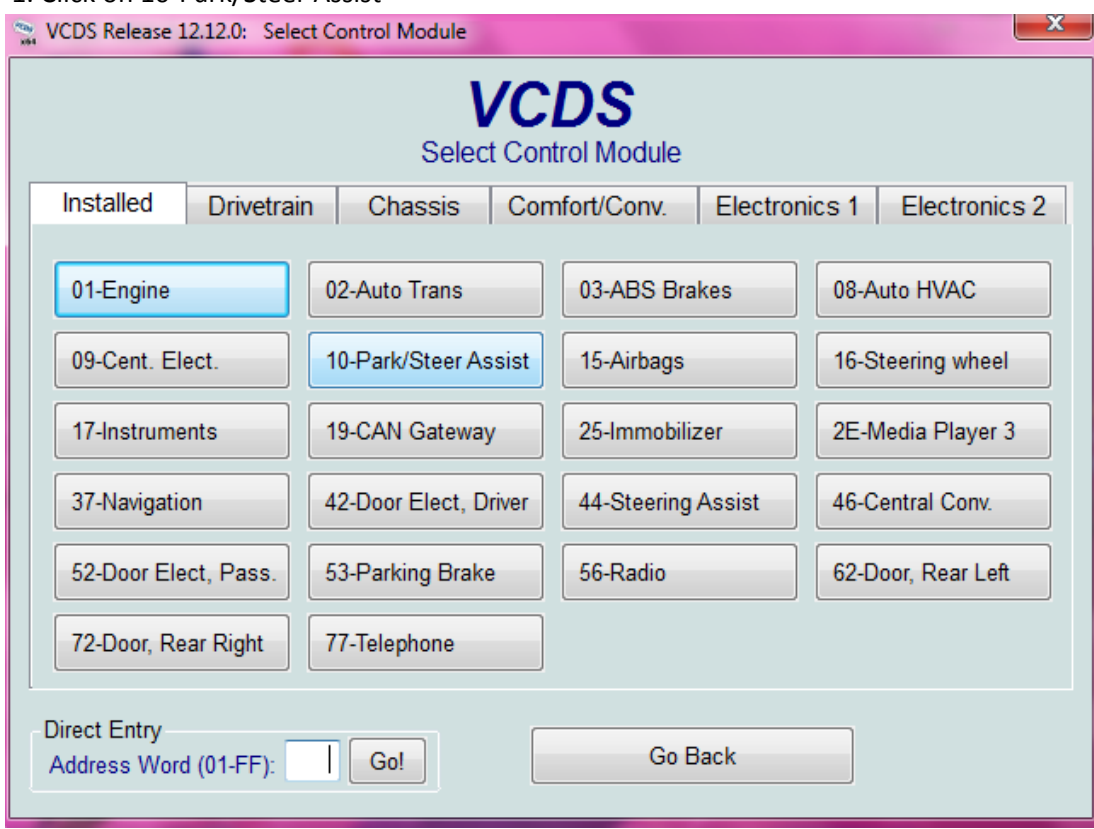

2. Click on Coding- 07

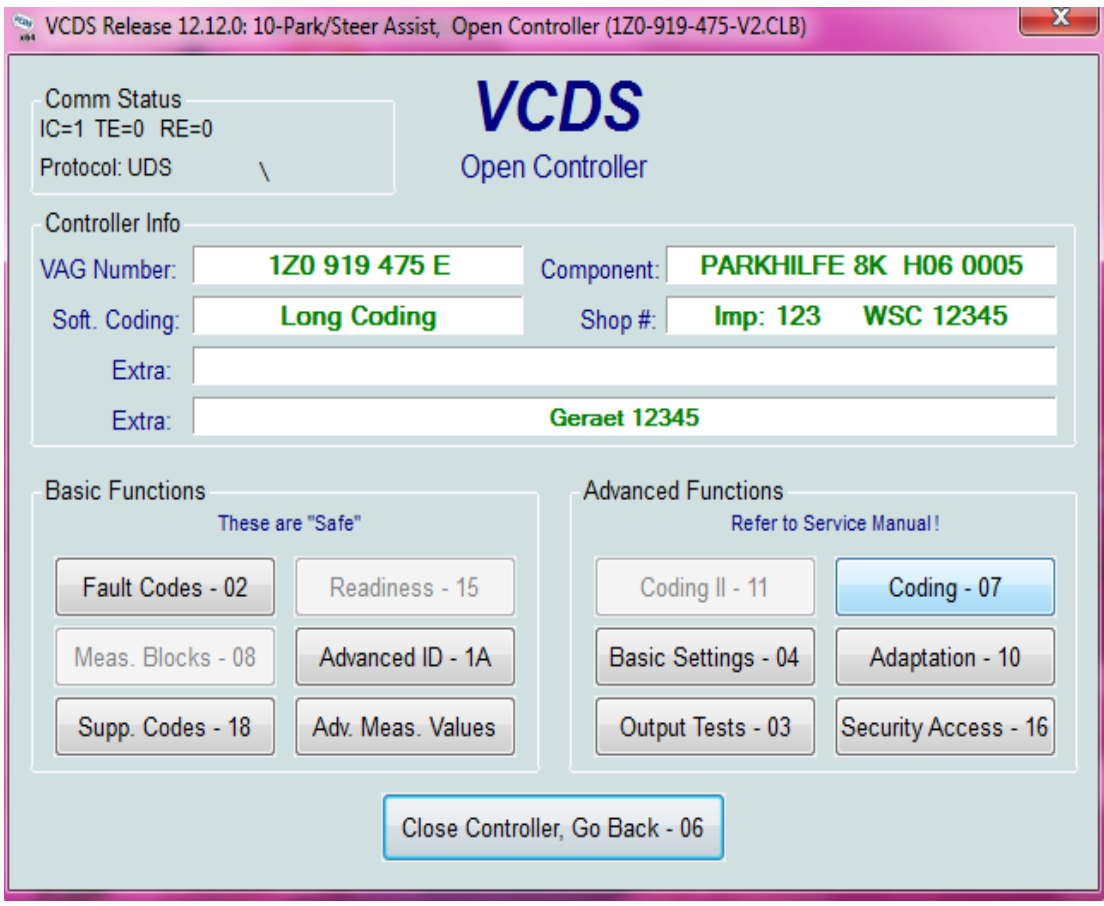

### 3. Click on Long Coding Helper

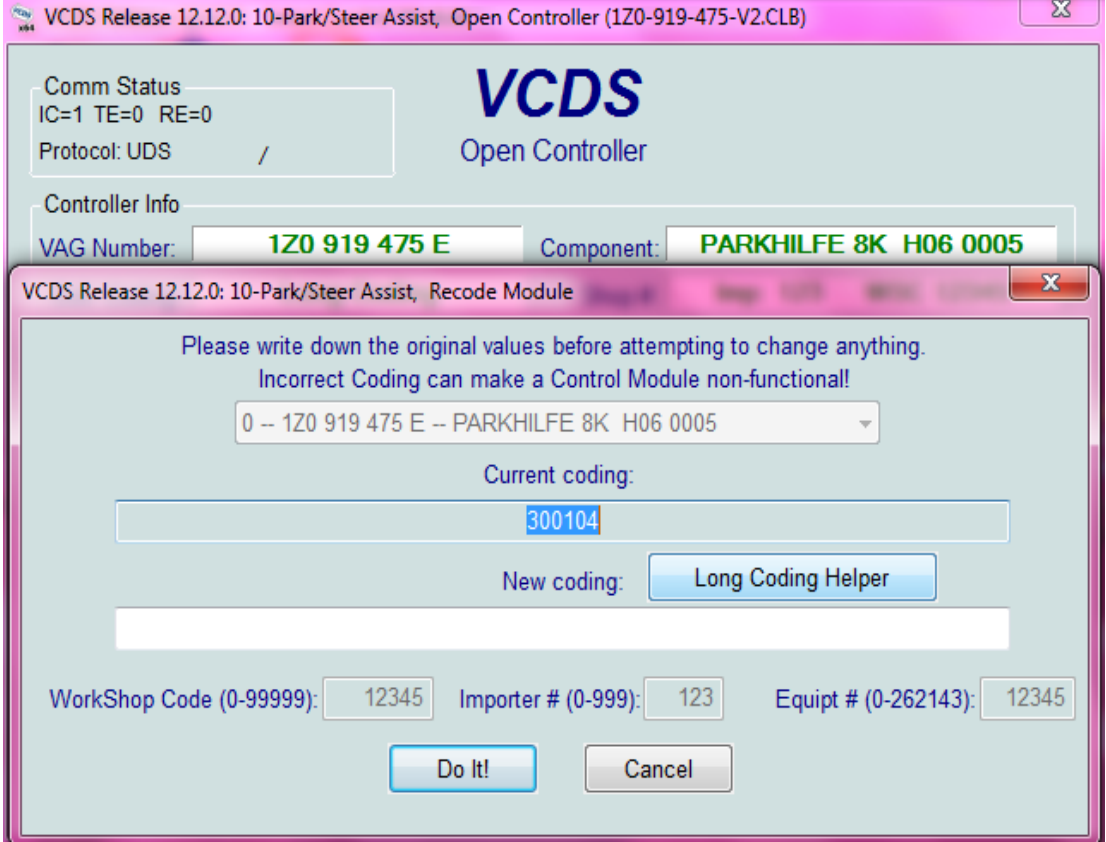

# 4. Click on Rear View Camera Instaled (bit5)

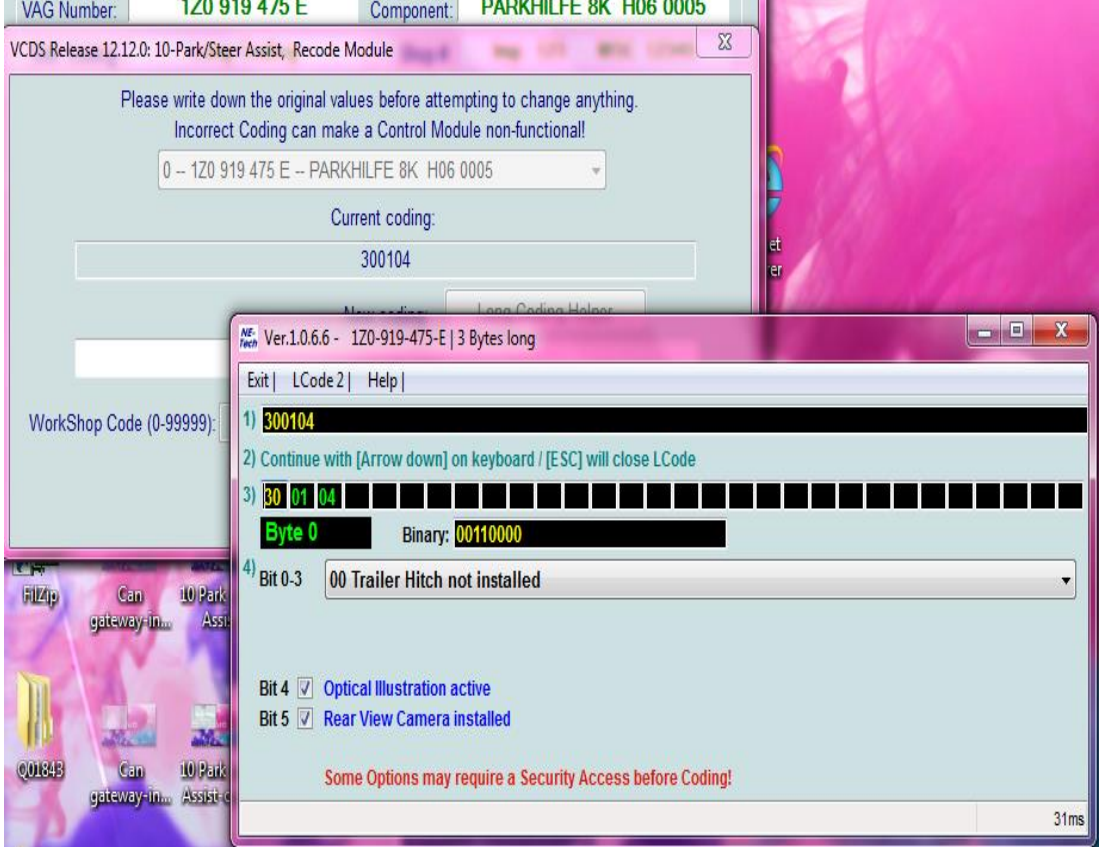

5. Click on Exit and after Save. That All!